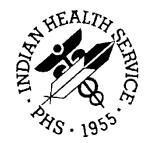

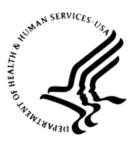

## RESOURCE AND PATIENT MANAGEMENT SYSTEM

# **Patient Care Component**

# (BJPC - APCD)

# **Addendum to User Manual**

Version 2.0 Patch 20 December 2017

Office of Information Technology Division of Information Resource Management

# Table of Contents

| 1.0                 | Introduction             |                                                                                                    | 1      |
|---------------------|--------------------------|----------------------------------------------------------------------------------------------------|--------|
|                     | 1.1                      | Summary of Changes                                                                                                    | 1      |
| 2.0                 | Patch 2                  | 20 Changes – Coding Queue                                                                                                    | 2      |
|                     | 2.1<br>2.2               | EHRD Secondary Provider Sort Selection<br>EHRD/PEHR Resequence POV – Selection Item O                                                                              |        |
| 3.0                 | Patch 2                  | 20 – Mnemonic Changes                                                                                                    | 3      |
|                     | 3.1<br>3.2<br>3.3<br>3.4 | Secondary Fileman Diagnosis Lookup<br>Mnemonic RSPV (Resequence PVs)<br>Mnemonic IF (Infant Feeding)<br>Mnemonic HIF (Historical Infant feeding)                   | 3<br>4 |
| 4.0                 | Patch 2                  | 20 – Miscellaneous Option Changes                                                                                                    | 6      |
|                     | 4.1<br>4.2<br>4.3        | Move Data Items from One Visit to Another (MVD)<br>Move Data from One Visit to a Different date (MVD2)<br>Enter Historical or Non-Visit Related Patient Data (HDI) | 6      |
| Contact Information |                          |                                                                                                    |        |

# 1.0 Introduction

Please review these changes, and add a copy of them to any printed documentation your site may be using for BJPC v2.0. These changes will be integrated into future versions of the software and user manuals. These changes will no longer be considered an addendum at the time of the next version release.

This addendum only provides written guidance on changes made in the patch that are relevant to the user. To see a list of all changes please refer to the patch notes for each of the respective patches.

## 1.1 Summary of Changes

Patch 20 includes the following changes to the BJPC APCD functionality.

- Ability to resequence POVs under One Patient's Visit selection item in EHRD and PEHR added.
- Secondary provider added as EHRD sort election item.
- Ability to move POVs, Vitals, and PED from one visit to another with option MVD and MV2D added.
- Mnemonic RSPV and HIF added to data entry functionality.
- Secondary FileMan lookup added to data entry diagnosis mnemonics.
- Historical Infant feeding added to the selection item list under menu option HD.I.

# 2.0 Patch 20 Changes – Coding Queue

The following are coding queue changes implemented with Patch 20.

## 2.1 EHRD Secondary Provider Sort Selection

Menu option EHRD HER/PCC Coding Audit for Visits in Date Range includes the option to sort by one secondary provider.

```
Please enter the Providers whose visits you want to display
This will screen on the provider on the visit.
Select one of the following:
A ALL Primary Providers
S Selected set or Taxonomy of Primary Providers
O ONE Primary Provider
X No Visit Primary Provider Assigned
C One Secondary Provider
Enter a code indicating which providers are of interest: A//
```

Figure 2-1: Provider Selection Choices

## 2.2 EHRD/PEHR Resequence POV – Selection Item O

The user can resequence primary and secondary POVs for a visit under the selection item O One Patient's Visits.

#### Figure 2-2: Resequence POV Selection Item under One Patient's Visits

# 3.0 Patch 20 – Mnemonic Changes

#### 3.1 Secondary FileMan Diagnosis Lookup

PCC diagnosis mnemonics PV, COC, SPV, PPV, IPV, ECOD, ECO2, EC03 and ADX use a Lexicon lookup as the first diagnosis search. A secondary FileMan diagnosis lookup will automatically search for the diagnosis if the Lexicon lookup does not find a match.

```
Purpose of Visit ALLOWED VISIT RELATED ONLY
Enter PURPOSE OF VISIT: v80
A suitable term could not be found based on user input
now trying secondary fileman lookup... ??
No matches found
Enter PURPOSE OF VISIT:
```

Figure 3-1: Secondary Fileman Lookup Message

# 3.2 Mnemonic RSPV (Resequence PVs)

Mnemonic RSPV is used to resequence visit primary and secondary POVs through data entry.

```
MNEMONIC: rspv
                       Resequence POVS
                                             ALLOWED
                                                          VISIT RELATED ONLY
Visit Information
   Current Sequence of POV's
     1)
          R51.
                     headache
          M79.661
     2)
                     leg pain
     3)
          J44.9
                     COPD
Do you want to resequence these POV's? \ensuremath{\mathbb{N}//\ensuremath{\,\mathsf{YES}}}
Please jot down the order using the numbers above that you wish the POV's
to be in. For example, if there are 3 POV's and you want #3 first, #1
second
and #2 third, you would enter 3,1,2.
In what order do you want the POV's resequenced: (1-3): 3,2,1
The POV's will be resequenced to the following order:
     1)
         J44.9 COPD
     2)
          M79.661
                     leg pain
     3)
          R51. headache
Do you want to continue to resequence these POV's? \ensuremath{\,\text{N}/\text{/}} YES
Visit Information
   Current Sequence of POV's
```

Addendum to User Manual December 2017

```
    J44.9 COPD
    M79.661 leg pain
    R51. headache

Do you want to resequence these POV's? N//
```

Figure 3-2: Resequence POVs using RSPV Mnemonic

# 3.3 Mnemonic IF (Infant Feeding)

Use the Infant Feeding Choices (IF) mnemonic to document the feeding method of an infant patient for visit-related-only encounters. The options are:

- 1-Exclusive breastfeeding
- 2–Mostly breastfeeding
- 4–Mostly formula
- 5–Formula only

If the feeding choice is 2 or 4, the user is prompted for additional feeding choices (Milk, Fruit juice, Carbonated drink, sports drink, Glucose, Water).

```
MNEMONIC: IF Infant Feeding Choices ALLOWED VISIT-RELATED ONLY
Select V INFANT FEEDING CHOICES: 1 (1 EXCLUSIVE BREASTFEEDING)
ENCOUNTER PROVIDER:
```

Figure 3-3: Infant Feeding Mnemonic

## 3.4 Mnemonic HIF (Historical Infant feeding)

Use the Historical Infant Feeding Choices (HIF) mnemonic to document the feeding method of an infant patient for past visit-related-encounters.

```
MNEMONIC: HIF
                    Historical Infant Feeding
                                                  ALLOWED
                                                              NON-
VISIT/VISIT MNEMONIC
Enter Date of Historical INFANT FEEDING CHOICE: T-3 (NOV 28, 2017)
                                                                      (NOV
28, 2
017@12:00)
PATIENT: TEST, ANGELINA CRYSTALE has one or more VISITs on this date.
1 TIME: 08:00 LOC: TST TYPE: I CAT: A CLINIC: GENERAL DEC: 2
   Primary Provider: ST CYR, DONNA
Select one: 1
     Select one of the following:
          1
                   EXCLUSIVE BREASTFEEDING
          2
                  MOSTLY BREASTFEEDING
          4
                   MOSTLY FORMULA
          5
                   FORMULA ONLY
Select V INFANT FEEDING CHOICES:: 5 FORMULA ONLY
```

ENCOUNTER PROVIDER: ST CYR, DONNA DSC

Figure 3-4: : Historical Infant Feeding Mnemonic

# 4.0 Patch 20 – Miscellaneous Option Changes

#### 4.1 Move Data Items from One Visit to Another (MVD)

The MVD option is used to move certain data items from one visit to another.

Patch 20 adds POVS, Vitals and PED to the selection list.

```
End of visit display, <ENTER> to Continue
         1) MEDICATIONS
         2) LAB TESTS
         3) DENTAL
         4) RADIOLOGY
         5) MICROBIOLOGY
         6) CPTS
         7) TRAN CODES
         8) MEDITECH CHARGES
         9) BLOOD BANK
         10) IMMUNIZATIONS
         11) SKIN TESTS
         12) EXAMS
         13) POVS
         14) VITALS (MEASUREMENTS)
         15) PATIENT ED TOPICS
         16)
             PROCEDURES
         17) HEALTH FACTORS
         18) NONE - QUIT
Choose WHICH DATA ITEM TO MOVE: (1-18): 18//
```

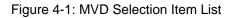

# 4.2 Move Data from One Visit to a Different date (MVD2)

The MVD2 option is used to move data from one patient's visit to a visit on a different date. Patch 20 adds POVS, Vitals and PED to the selection list.

```
End of visit display, <ENTER> to Continue
         1) MEDICATIONS
         2) LAB TESTS
         3) DENTAL
         4) RADIOLOGY
         5) MICROBIOLOGY
         6) CPTS
         7) TRAN CODES
         8) MEDITECH CHARGES
         9) BLOOD BANK
         10) IMMUNIZATIONS
         11) SKIN TESTS
         12) EXAMS
         13) POVS
         14) VITALS (MEASUREMENTS)
         15) PATIENT ED TOPICS
```

Addendum to User Manual December 2017

Patch 20 - Miscellaneous Option Changes

```
16) PROCEDURES

17) HEALTH FACTORS

18) NONE - QUIT

Choose WHICH DATA ITEM TO MOVE: (1-18): 18//
```

Figure 4-2: MVD2 Selection Item List

## 4.3 Enter Historical or Non-Visit Related Patient Data (HDI)

Historical Infant feeding is added to the selection item list under menu option HDI Enter Historical or Non-Visit Related Patient Data. Use this option as an alternative to the HIF mnemonic to document the feeding method of an infant patient for past visit-related-encounters.

```
Patient Name: TEST, DONNA
                          DOB: FEB 17, 1954
                                             Sex: F
                                                      HRN: 13976
Date of Update: Dec 05, 2017
1)
   Family History
                          16) Historical Exam
                                                    31)
                                                         Problem Only
   Personal History

    Personal History
    History of Surgery
    History 18) Hist.
    History 19) HCPT

                          17) Historical ADA codes 32) Problem Note
                          18) Hist. Immunization
                                                    33) Remove Problem
                                                    34) Inactivate
Problem
5) Historical BS
                          20) Hist Measurement
                                                    35) Activate Problem
6) Historical CBC
                          21) Historical Radiology 36) Remove Problem
Note
7) Historical FOBT
                          22) Historical Skin Test 37)
                                                         Change Note
Narratvie
8) Hist. Sigmoidoscopy
                          23) Hist Infant Feeding
                                                    38)
                                                         Modify Problem
9) Historical BE
                          24) Outside RX Entry
                                                    39) PTG
10) Hist. Colonoscopy 25) Historical RX
                                                    40) Future
Appointment
11) Historical Hematocrit 26)
                              Family Planning
                                                    41) Blood Type
12)
    Historical Lab Test
                          27)
                               HCM
                                                    42)
                                                         Designated PCP
                                                    43) Health Status
13) Historical Pap Smear 28) LMP
14) Historical UA
                          29) Family Plan Method
                                                    44) Under. Cause
Death
         Enter ?? for more actions
+
```

Figure 4-3: Historical Infant Feeding in HDI Selection Item List

# **Contact Information**

If you have any questions or comments regarding this distribution, please contact the OIT Help Desk (IHS).

Phone: (888) 830-7280 (toll free)

Web: <u>https://www.ihs.gov/helpdesk/</u>

Email: <a href="mailto:support@ihs.gov">support@ihs.gov</a>